## **13FEBRUÁR 2024**

## **POUŽÍVATEĽSKÝ MANUÁL**

# EMELIS WINIMAG 4.0

# envitech

# **Emelis**

**WINIMAG 4.0**

# POUŽÍVATEĽSKÝ MANUÁL

itajte v používateľskom manuáli pre softvér Emelis od spoločnosti Envitech s.r.o. Vďaka tomuto manuálu získate podrobný prehľad o tom, čo Emelis môže ponúknuť vo vašej snaha o efektívny a spoľahlivý monitoring dát z meracích zariadení. Nie je dôležité, či sa venujete monitoringu ovzdušia alebo iným odvetviam, kde sú potrebné senzory a meracie zariadenia, Emelis je univerzálnym riešením prispôsobeným vašim potrebám. V tomto manuáli sa dozviete: **V**

- **Ako rýchlo a jednoducho nainštalovať a nastaviť Emelis**
- **Ako využívať robustné nástroje pre vizualizáciu a vyhodnocovanie dát**
- **Ako maximalizovať hodnotu, ktorú Emelis pridáva k vašim operáciám**

Skvelé funkcionality, intuitívne používateľské rozhranie a vysoká spoľahlivosť robia z Emelis ideálneho partnera pre všetky vaše meracie a monitorovacie potreby. Po prečítaní tohto manuálu budete pripravení využiť Emelis naplno, či už ste technický expert alebo nováčik v oblasti dátového monitoringu.

Aplikácia Emelis je navrhnutá ako servis vďaka čomu je mimoriadne efektívna pretože prebieha kontinuálne na pozadí operačného systému čím šetrí pamäť aj výpočtový výkon bežnej aplikácie. Aplikácia sa sama spustí pri štarte počítača a jej funkcia pokračuje aj pri odhlásení alebo zmene používateľa.

Pre úpravu nastavení alebo kontrolu dát priamo v počítači, Emelis ponúka bohaté používateľské rozhranie, ktorého ovládanie opisuje práve tento manuál.

#### **Table of Contents**

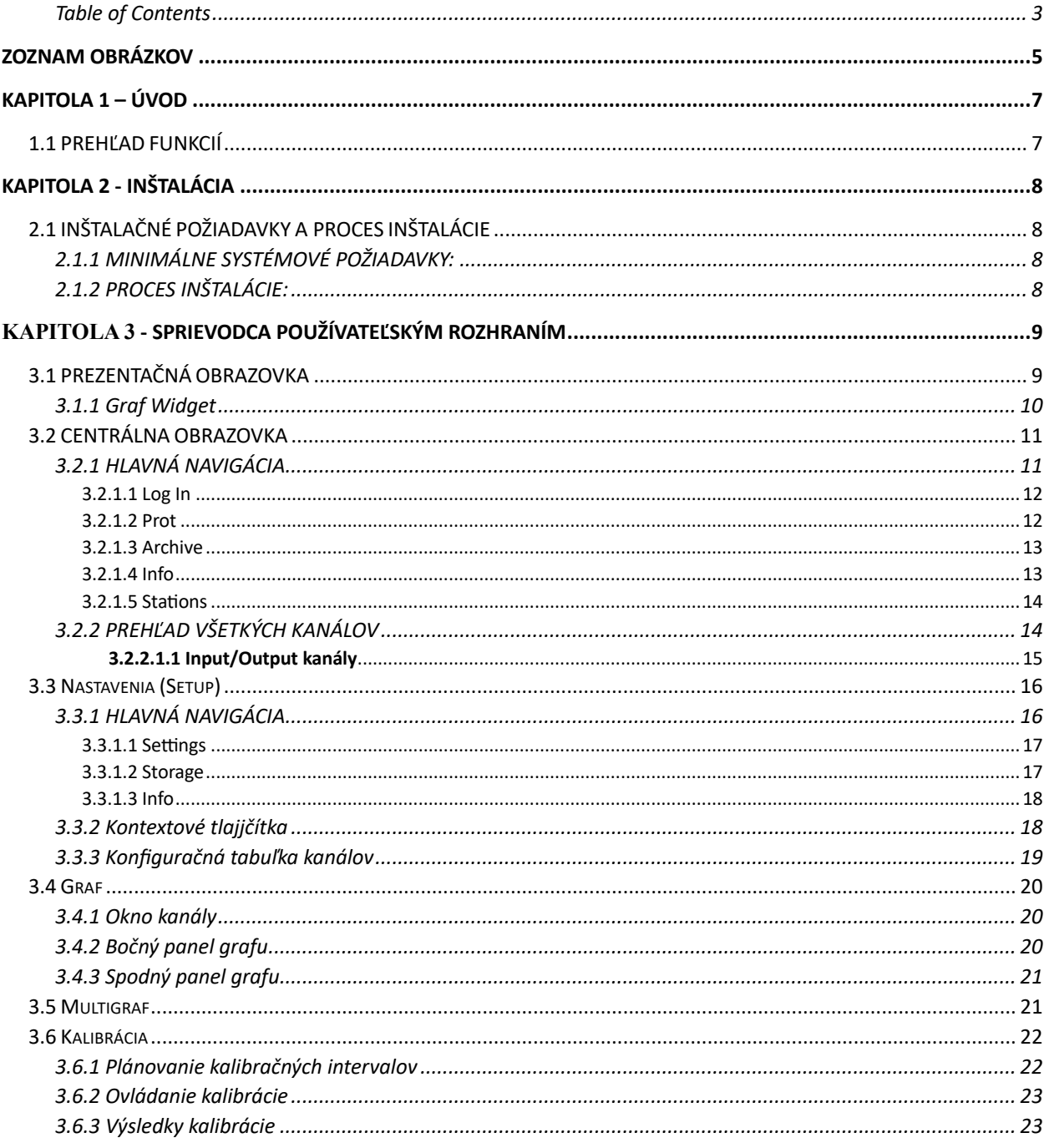

## Zoznam Obrázkov

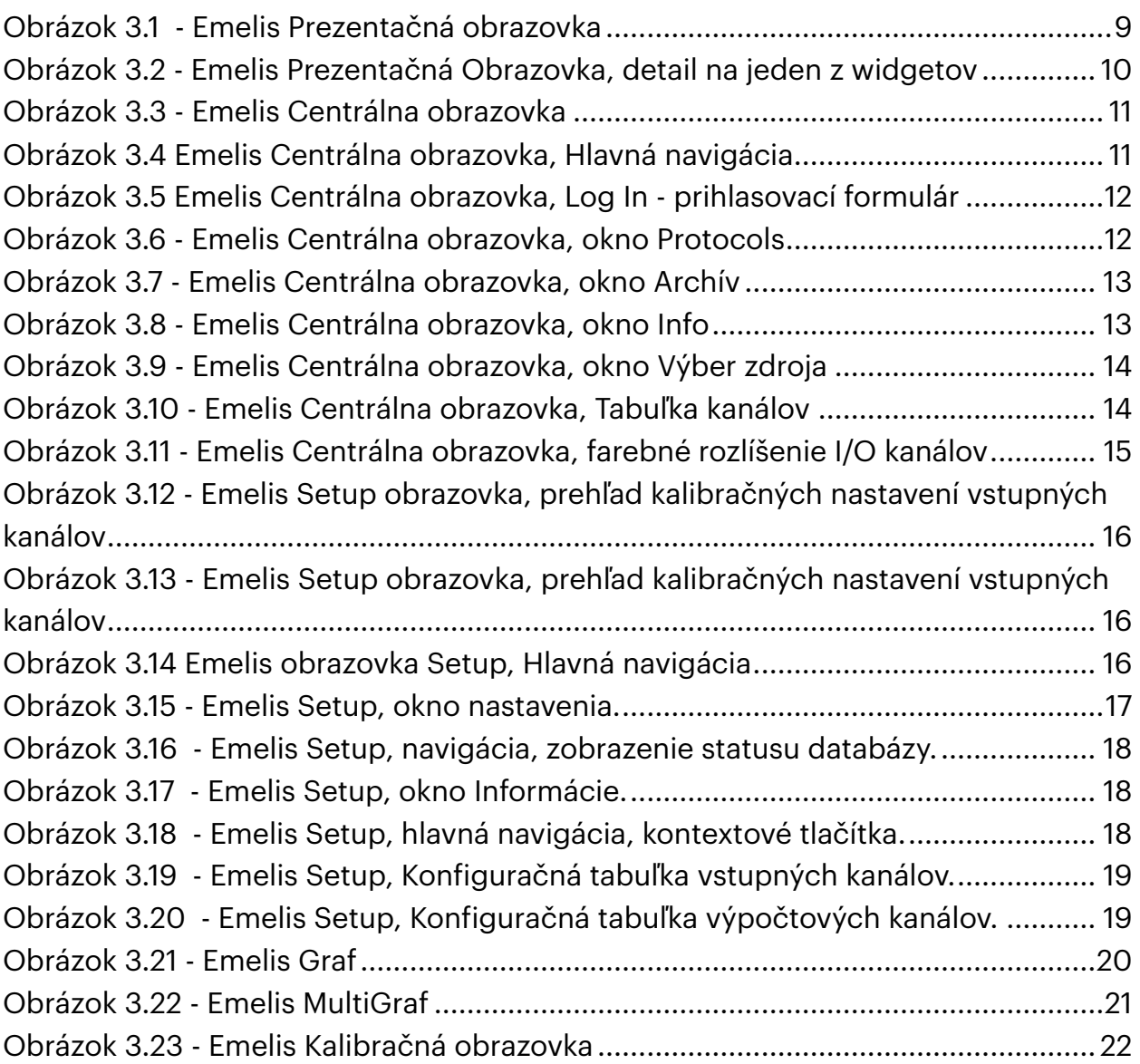

## **HISTÓRIA REVÍZIÍ**

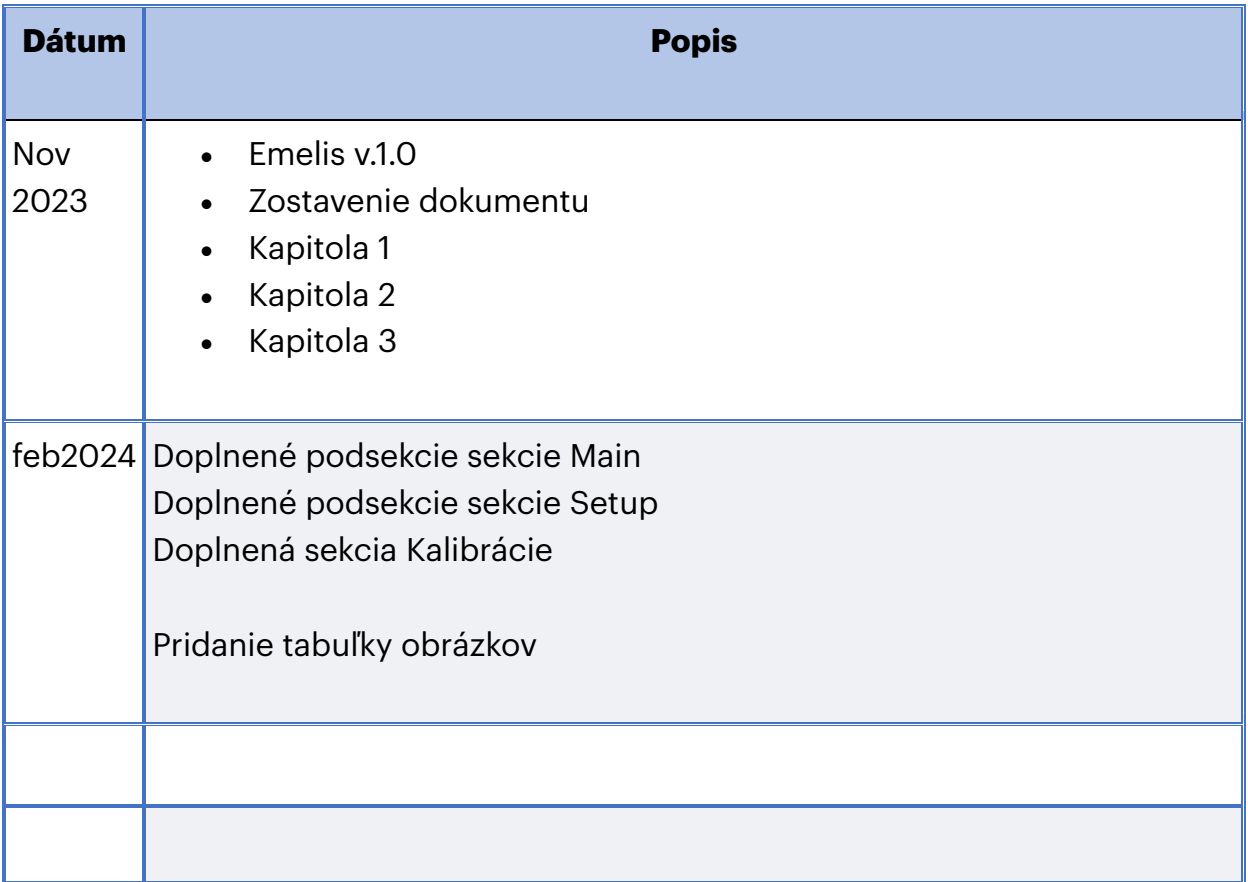

# **1.1 PREHĽAD FUNKCIÍ**

Emelis nie je len ďalší softvér na zber dát; je to váš komplexný spoločník na ceste za vyššou efektivitou a presnosťou vo vašich meracích a monitorovacích operáciách. Tu sú niektoré z kľúčových vlastností, ktoré Emelis vynikajúci:

### **UNIVERZÁLNA KOMPATIBILITA**

Emelis je navrhnutý tak, aby sa dal použiť s rôznymi typmi senzorov a meracích zariadení. Vďaka unikátnym drajvrom pre rôzne protokoly a zariadenia vám Emelis umožní integrovať prakticky akékoľvek meracie zariadenie do vášho systému.

### **ROBUSTNÉ ÚLOŽISKO DÁT**

S Emelisom nemusíte mať obavy o bezpečnosť alebo dostupnosť vašich dát. Dáta sa ukladajú lokálne aj na centrálny server Envitechu, poskytujúc tak dvojitú vrstvu zabezpečenia.

### **VYSPELÉ VIZUALIZÁCIE**

Zabudnite na komplikované tabuľky a nečitateľné grafy. S Emelisom získate prístup k širokej škále možností vizualizácie, ktoré vaše dáta premenia na jednoducho zrozumiteľné a informatívne vizuály.

## **VÝPOČTOVÉ KANÁLY V REÁLNOM ČASE**

Ponúkame vám nielen surové dáta, ale aj možnosť vykonávať komplexné výpočty v reálnom čase. Tým pádom môžete jednoducho monitorovať kľúčové indikátory a hodnoty, ktoré sú pre vaše operácie kritické.

## **POUŽÍVATEĽSKÉ ROZHRANIE, KTORÉ ŠETRÍ ČAS**

Rozhranie Emelis je navrhnuté s používateľom na mysli. Jeho intuitívne nastavenia a ovládanie vám umožní rýchlo a efektívne vykonávať všetky potrebné úkony.

# **2.1 INŠTALAČNÉ POŽIADAVKY A PROCES INŠTALÁCIE**

Aby ste mohli využívať všetky výhody, ktoré Emelis ponúka, je dôležité, aby váš systém spĺňal určité minimálne požiadavky a aby ste postupovali správnymi krokmi pri inštalácii.

#### **2.1.1 MINIMÁLNE SYSTÉMOVÉ POŽIADAVKY:**

- Operačný systém: **Windows 10** alebo novší / Linux distribúcia (Ubuntu 18.04 alebo novšia)
- Procesor: Dvojjadrový procesor s frekvenciou **2,5 GHz** alebo rýchlejší
- RAM: Minimálne **4 GB RAM**
- Voľné miesto na disku: Minimálne **10 GB**
- Internetové pripojenie: Stabilné internetové pripojenie s minimálnou rýchlosťou **5 Mbps**

#### **2.1.2 PROCES INŠTALÁCIE:**

- Stiahnutie inštalačného balíčka: Navštívte oficiálnu stránku spoločnosti [Envitech](https://www.envitech.sk/) a stiahnite si najnovšiu verziu softvéru Emelis.
- Otvorenie inštalačného súboru: Po stiahnutí dvojkliknite na inštalačný súbor, aby ste začali proces inštalácie.
- Nasledujte inštalačného sprievodcu: Postupujte podľa pokynov inštalačného sprievodcu, ktorý vás povedie všetkými krokmi potrebnými pre úspešnú inštaláciu Emelis.
- Konfigurácia softvéru: Po úspešnej inštalácii spustite Emelis a postupujte podľa pokynov na obrazovke pre prvotné nastavenie a konfiguráciu.

## Kapitola 3 - Sprievodca používateľským rozhraním

Emelis bol navrhnutý tak, aby bol intuitívny a ľahko ovládateľný. V tomto sprievodcovi vám predstavíme základné funkcie a oblasti používateľského rozhrania.

## **3.1 PREZENTAČNÁ OBRAZOVKA**

• Popis: Zobrazuje 12 dátových tokov s možnosťou výberu typu látky a jej aktuálnych hodnôt alebo časových priemerov.

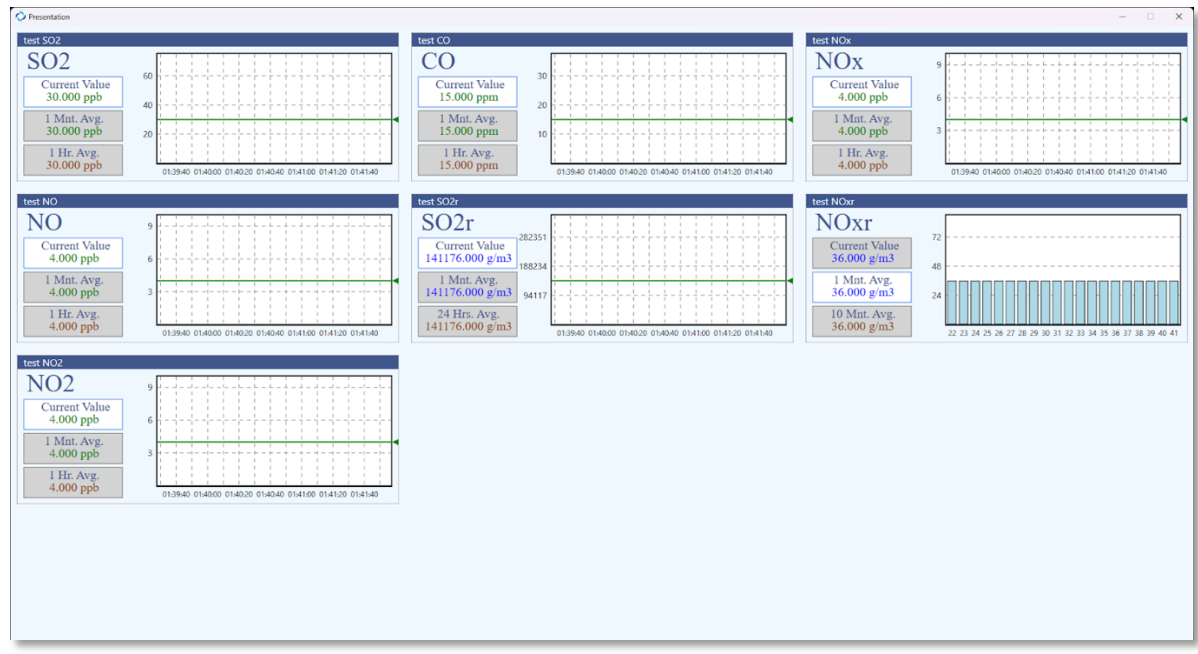

• <sup>Ú</sup>čel: Rýchla prezentácia vybraných dát/grafov.

*Obrázok 3.1 - Emelis Prezentačná obrazovka*

Prezentačná obrazovka zobrazuje najviac 12 individuálnych widgetov vizualizačných panelov, z ktorých každý prezentuje dáta z rôznych senzorov alebo meracích kanálov. Každý z týchto widgetov obsahuje nadpis, ktorým identifikuje kanál, napr. "SO2", "CO", "NOx" atď.

#### **3.1.1 Graf Widget**

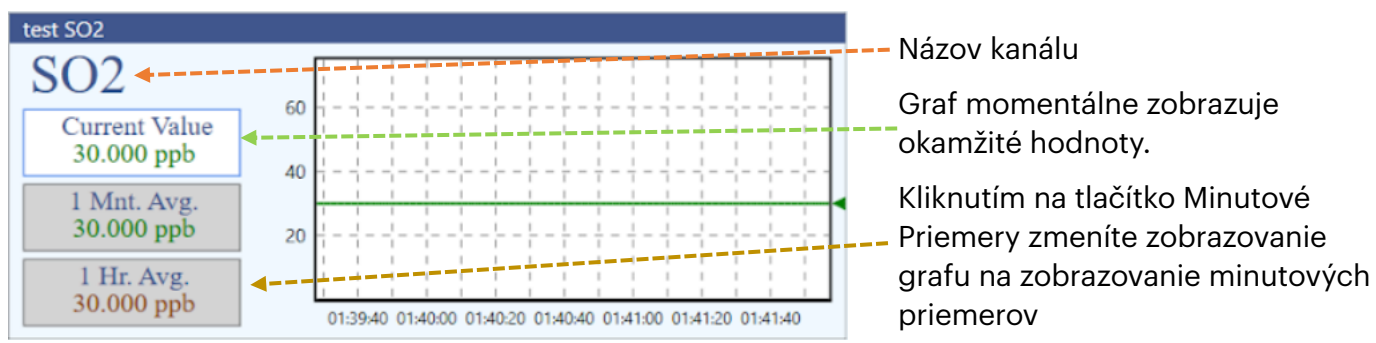

*Obrázok 3.2 - Emelis Prezentačná Obrazovka, detail na jeden z widgetov*

Každý widget zobrazuje:

- **Názov zdroja a kanálu**: Horná lišta widgetu obsahuje názov zdroja a názov kanálu. Názov kanálu je ďalej zobrazený na ľavej strane pod touto lištou.
- **Výber zobrazovaných hodnôt**: Tlačítka ktoré určujú zobrazované hodnoty. Na výber je medzi okamžitými hodnotami a minutovými alebo hodinovými priemermi. Tlačítka zároveň zobrazujú aktuálnu hodnotu.
- **Vizualizácia dát**: Je to graf, ktorý zobrazuje priebeh merania v čase. Na xovej osi možno vidieť časové značky, ktoré predstavujú konkrétne časy merania, zatiaľ čo y-ová osa zobrazuje hodnoty merania. V niektorých grafikách, napr. "NOxr", je zobrazená aj stĺpcová grafika, ktorá možno predstavuje frekvenciu alebo iný druh dátovej vizualizácie.

K dispozícii sú rôzne vizualizačné schémy pre rôzne druhy hodnôt. Okamžité hodnoty zobrazuje čiarový graf, zatiaľ čo priemerné hodnoty zobrazuje stĺpcový graf.

Widgety usporiadané vedľa seba v troch riadkoch, pričom každý riadok môže obsahovať až tri widgety.

Prezentačná obrazovka poskytuje rýchly a zrozumiteľný prehľad o aktuálnych meraniach a ich hodnotách v reálnom čase. Je navrhnutá tak, aby užívateľ mohol súčasne vidieť viacero dátových tokov a porovnávať ich medzi sebou.

# **3.2 CENTRÁLNA OBRAZOVKA**

| $\bullet$ Table                                                    |                                                            |                      |                                       |                        |             |         |             |         |                          |                             | $\Box$ | $\times$ |
|--------------------------------------------------------------------|------------------------------------------------------------|----------------------|---------------------------------------|------------------------|-------------|---------|-------------|---------|--------------------------|-----------------------------|--------|----------|
| ్టాణ్<br>విశ్ర<br>둔<br>$\overline{\mathcal{C}}$<br>Log In<br>Setup | 平<br>$\overline{\mathbb{R}^2}$<br>Graph<br>Graphs<br>Calib | Ê<br>Archive<br>Prot | <b>EOK</b><br>Info<br><b>Stations</b> | 01:42:36<br>17.10.2023 |             |         |             |         |                          |                             |        |          |
| Zdroj                                                              | Kanál                                                      | F. rozmer            | Akt. hodnota                          | Atribút                | 1 Min. Avg. | Atribút | 1 Hod. Avg. | Atribút | $-1+$                    |                             |        |          |
| test                                                               | SO <sub>2</sub>                                            | ppb                  | 30,000                                | Ok                     | 30,000      | Bn,Bp   | 30,000      | Bn, Bp  |                          |                             |        |          |
| test                                                               | CO                                                         | ppm                  | 15.000                                | Ok                     | 15.000      | Bn,Bp   | 15.000      | Bn.Bp   |                          |                             |        |          |
| test                                                               | <b>NOx</b>                                                 | ppb                  | 4.000                                 | Ok                     | 4.000       | Bn,Bp   | 4.000       | Bn,Bp   | ×.                       |                             |        |          |
| test                                                               | <b>NO</b>                                                  | ppb                  | 4.000                                 | Ok                     | 4.000       | Bn, Bp  | 4.000       | Bn, Bp  |                          |                             |        |          |
| test                                                               | <b>NO2</b>                                                 | ppb                  | 4.000                                 | Ok                     | 4.000       | Bn,Bp   | 4.000       | Bn,Bp   | l 4                      |                             |        |          |
| test                                                               | COr                                                        | a/m3                 | 18.750                                | Ok                     | 1875.000    | Bn,Bp   | 1875.000    | Bn.Bp   |                          |                             |        |          |
| test                                                               | SO <sub>2r</sub>                                           | q/m3                 | 141.176                               | Ok                     | 141176.000  | Bn,Bp   | 141176.000  | Bn,Bp   |                          |                             |        |          |
| test                                                               | <b>NOxr</b>                                                | a/m3                 | 3.600                                 | Ok                     | 36.000      | Bn,Bp   | 36,000      | Bn, Bp  |                          |                             |        |          |
| test                                                               | Tepl                                                       | <b>kWh</b>           | 180.000                               | Ok                     | 180.000     | Bn,Bp   | 180.000     | Bn,Bp   |                          |                             |        |          |
| test                                                               | $\Sigma$ SO2                                               | ppb                  | 30,000                                | Ok                     | 30.000      | Bn,Bp   | 30.000      | Bn.Bp   |                          |                             |        |          |
| test                                                               | $\Sigma$ CO                                                | ppm                  | 15.000                                | Ok                     | 15.000      | Bn, Bp  | 15.000      | Bn,Bp   |                          |                             |        |          |
| test                                                               | cn                                                         | mq/cm2               | 7.883                                 | Ok                     | 7883,000    | Bn, Bp  | 7883,000    | Bn.Bp   |                          |                             |        |          |
| test                                                               | bit can                                                    |                      | 0.000                                 | Ok                     | 0.000       | Bn,Bp   | 0.000       | Bn,Bp   | $\overline{\phantom{a}}$ |                             |        |          |
| test                                                               | bit 2                                                      | ×,                   | 1.000                                 | Ok                     | 1.000       | Bn, Bp  | 1.000       | Bn,Bp   | $+$                      |                             |        |          |
| test                                                               | blybla                                                     | h.                   | 22.500                                | Ok                     | 225.000     | Bn, Bp  | 225.000     | Bn, Bp  |                          |                             |        |          |
| test                                                               | O <sub>3</sub>                                             | ppb                  | 14.000                                | Ok                     | 14.000      | Bn,Bp   | 14.000      | Bn,Bp   | $+$                      |                             |        |          |
|                                                                    |                                                            |                      |                                       |                        |             |         |             |         |                          | Emelis ver. 5.323 29.8.2023 |        |          |

*Obrázok 3.3 - Emelis Centrálna obrazovka*

- Popis: Hlavná obrazovka aplikácie, prehľad bežiacich kanálov.
- <sup>Ú</sup>čel: Zobrazenie všetkých aktívnych kanálov systému.

#### **3.2.1 HLAVNÁ NAVIGÁCIA**

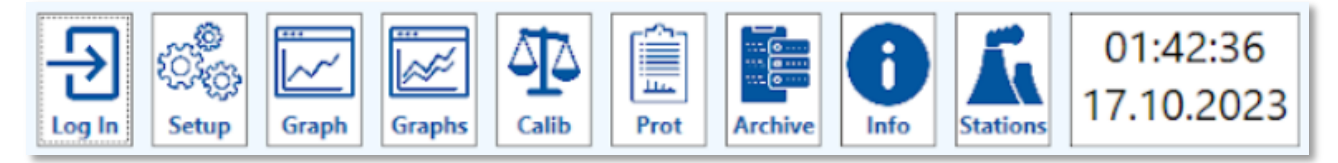

*Obrázok 3.4 Emelis Centrálna obrazovka, Hlavná navigácia*

Pomocou hlavnej navigácie, končiacej hodinami, používateľ otvára jednotlivé okná/sekcie aplikácie.

Obsah navigácie sa mení v závislosti od otvorenej sekcie aplikácie. Tlačítka ako napríklad: *Setup*, *Graph*, *Graphs*, Navigujú do ďalších sekcií aplikácie, zatiaľ čo tlačítka ako: *Log In*, *Prot*, *Info* a *Stations* otvárajú okná priamo súvisiace s rodičovským oknom. Tento vzor sa opakuje napriek všetkými sekciami aplikácie. Ďalej táto sekcia dokumentu detailnejšie opisuje len okná priamo súvisiace s centrálnou obrazovkou.

#### **3.2.1.1 Log In**

Ako neprihlásený používateľ je možné aplikáciu ovládať v režime "read-only" na akékoľvek nastavenia a kalibrácie je nutné sa prihlásiť.

Po kliknutí na tlačítko **Log In** sa vám zobrazí prihlasovací formulár.

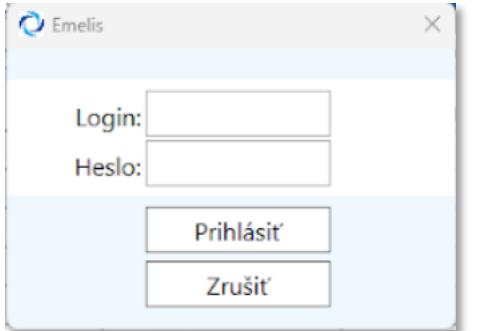

*Obrázok 3.5 Emelis Centrálna obrazovka, Log In - prihlasovací formulár*

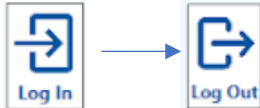

 Po prihlásení sa tlačítko prihlásenia **Log In** zmení na **Log Out** tlačítko odhlásenia, ktorým je následne možné sa odhlásiť.

#### **3.2.1.2 Prot**

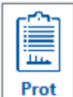

 Tlačítko Prot zobrazuje okno *Protocols*, ktoré zobrazuje dostupné typy piemerov a cestu k načítanému protokolu.

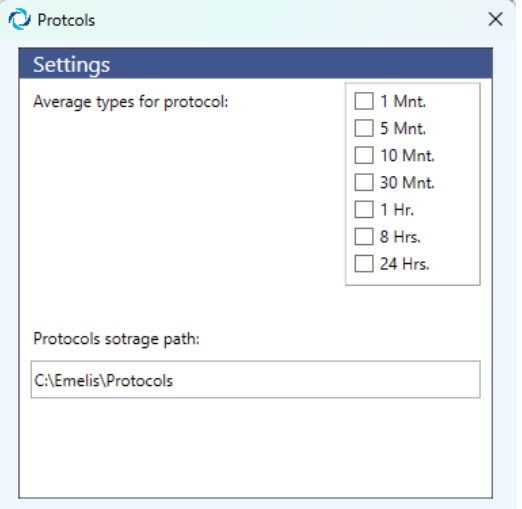

*Obrázok 3.6 - Emelis Centrálna obrazovka, okno Protocols*

#### **3.2.1.3 Archive**

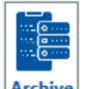

Tlačítko Prot zobrazuje okno *Archív*, nastavnia archivácie a odosielania dát do určenej databázy. Okno je rozdelené do sekcia *Databáza* ktorá opisuje archiváciu dát a sekciu *Central* ktorá popisuje nastavenia odosielania dát do lokálnej databázy.

| Archív                             |                                     |                                 | $\times$         |
|------------------------------------|-------------------------------------|---------------------------------|------------------|
| Databáza                           |                                     | Central                         |                  |
| Databáza                           | Envitech DB                         | Číslo zdroja:                   | Edit             |
| Doba archivácie vzoriek [mesiace]: | 24                                  | IP adresa:                      | 192.168.1.205    |
| Ukladané typy priemerov:           | $\checkmark$ 1 Mnt.                 | IP port:                        | 30500            |
|                                    | 5 Mnt.<br>$\sqrt{10}$ Mnt.          | Prvý priemer:                   | 1 mnt.           |
|                                    | $\sqrt{30}$ Mnt.                    | Druhý priemer:                  | 1 <sub>hr.</sub> |
|                                    | $\checkmark$ 1 Hr.<br>$\Box$ 8 Hrs. | Emelis IP port:                 | 36500            |
|                                    | $\sqrt{24}$ Hrs.                    | Archivácia nezaslaných dát [d]: | 10               |
|                                    |                                     | Cakanie na odpoveď [ms]:        | 2000             |
|                                    |                                     | Komunikačný protokol:           | NET 3.x          |
|                                    |                                     | Send text message:              | Create message   |
|                                    |                                     |                                 |                  |

*Obrázok 3.7 - Emelis Centrálna obrazovka, okno Archív*

#### **3.2.1.4 Info**

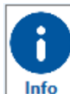

Tlačítko Prot zobrazuje informačné okno *Software Info.*, aktuálnu verziu bežiaceho systému.

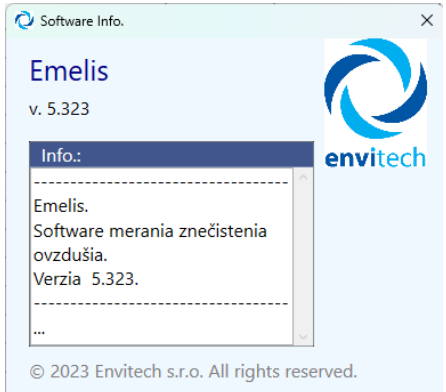

*Obrázok 3.8 - Emelis Centrálna obrazovka, okno Info*

#### **3.2.1.5 Stations**

Tlačítko Stations zobrazuje informačné okno *Výber zdroja*. Toto okno zobrazuje prehľad pridaných zdrojov a možnosť pridania ďalších zdrojov.

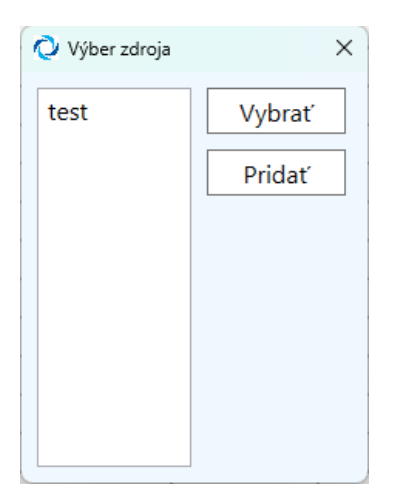

*Obrázok 3.9 - Emelis Centrálna obrazovka, okno Výber zdroja*

#### **3.2.2 PREHĽAD VŠETKÝCH KANÁLOV**

| Zdroj | Kanál           | <sub>1</sub> F. rozmer | Akt. hodnota | Atribút | 1 Min. Avg. | Atribút | <sup>1</sup> Hod. Ava. | Atribút | - 14 |  |
|-------|-----------------|------------------------|--------------|---------|-------------|---------|------------------------|---------|------|--|
| test  | SO <sub>2</sub> | ppb                    | 30.000       | Ok      | 30.000      | Bn, Bp  | 30,000                 | Bn, Bp  |      |  |
| test  |                 | ppm                    | 5.000        | Ok      | 15.000      | Bn,Bp   | 15.000                 | Bn.Bp   |      |  |

*Obrázok 3.10 - Emelis Centrálna obrazovka, Tabuľka kanálov*

Tabuľka prehľad kanálov bsahuje všeky vstupné a výstupné bežiace kanáli. Stĺpce, ktoré sú popísané nasledovne:

- **Zdroj:** Názov stanice, senzoru alebo výpočtového kanálu odkiaľ dáta pochádzajú
- **Kanál:** názov látky alebo veličiny ktorú kanál prenáš<sup>a</sup>
- **F. rozmer:** typ jednotky
- **Akt. Hodnota:** Aktuálna hodnota prenášaná v kanáli
	- o **Atribút:** tento stĺpec určuje či je aktuálna hodnota v kanáli platná
- **1 Min. Avg.:** priemerná hodnota za 1 minútu
	- o **Atribút:** tento stĺpec určuje či je 1Min Avg hodnota v kanáli platná
- **1 Hod. Avg.** (priemer za 1 hodinu)
	- o **Atribút:** tento stĺpec určuje či je 1Hod Avg hodnota v kanáli platná
- A nakoniec "**+**" a "**-**" tlačidlá na pravej strane.

#### 3.2.2.1.1 Input/Output kanály

Kanály sú farebne rozlíšené podľa ich smeru.

- **Zelen<sup>ý</sup> Input kanál:** Tento typ kanálu príjíma dáta smerom zo zariadení do systému.
- **Modr<sup>ý</sup> Output kanál:** Tento typ kanálu vysiela data zo systému smerom do zariadení, napríklad vzdialených serverov.

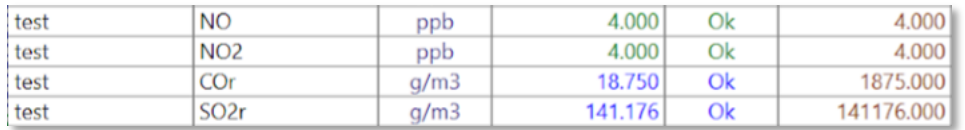

*Obrázok 3.11 - Emelis Centrálna obrazovka, farebné rozlíšenie I/O kanálov*

# **3.3 Nastavenia (Setup)**

V sekcii setup môže používateľ pridávať odoberať kanály a konfigurovať existujúce kanály. Vytvárať referenčné, výpočtové a kalibračné kanály.

| 平<br>Konfigurácia načítaná.<br>01:44:39<br>ֆ<br>$\pi$<br><b>ER</b><br>■<br>rη<br>G<br>Ξ<br>ĥ.<br>29<br>Œ<br>r≉⊓<br>$\mathbb{R}$<br>سما<br>17.10.2023<br>Prihlásený: Admin<br>Main<br>OUT<br><b>REF</b><br><b>FUEL</b><br>Info<br>Calib<br>Settings<br><b>Stop</b><br>Add<br>IN<br><b>CALIB</b><br>Storage<br>CALC<br>Delete<br>Update<br>Log Out<br>Graph<br>Graphs<br>Cancel<br>Copy<br>Device<br>envitech<br>Por. č. Zdroj:<br>DRZ:<br>HRZ:<br>DRP.<br>HRP:<br>Kalib:<br>Kanál:<br>F. Rozmer:<br>IP adresa/COM:<br>$F/A/B$ :<br>Výpočet:<br>Prot:<br>IP port:<br>Pozícia:<br>Subadr.:<br>Max step:<br>Driver:<br>Zariadenie:<br>Adresa:<br>Zap:<br>Id.:<br>Inver:<br>$\Box$ 1<br>$\Box$<br>□<br>$-20$<br>200<br>300<br>192.168.1.10<br>502<br>FP<br>Off<br>$-10$<br> 30<br>50<br><b>SO2</b><br>0x00<br>null<br>$\vee$ 0<br>$\cdot$ T100<br><b>On</b><br>test<br>ppb<br>Demo<br>$\square$ 2<br>$\Box$<br>1000<br>500<br>15<br>50<br><b>CO</b><br>53700<br>192.168.1.32<br>0x00<br>FP<br>Off<br>test<br>- APMA-370<br>null<br>On<br>$~\cdot$ Demo<br>$\vee$ 10<br>ppm<br>ш<br>$\Box$ 3<br>$\Box$<br>□<br>500<br>1000<br>50<br>53700<br><b>Off</b><br><b>NOx</b><br>192.168.1.31<br>0x00<br>null<br>$~\vee~$ FP<br>APNA-370<br>$\vee$ 0<br>test<br><b>On</b><br>ppb<br>$v$ Demo<br>$\Box$<br>$\qquad \qquad \Box$<br>$\Box$ 4<br>500<br>50<br>1000<br>N <sub>O</sub><br>53700<br>0x00<br>FP<br>192.168.1.31<br>null<br>Off<br><b>APNA-370</b><br>test<br>On<br>Demo<br>ppb<br>$\Box$ 5<br>$\Box$<br>$\Box$<br>500<br>50<br>1000<br>NO <sub>2</sub><br>null<br>192.168.1.31<br>53700<br>0x00<br><b>Off</b><br><b>FP</b><br>test<br><b>APNA-370</b><br>On<br>$\vee$ 0<br>ppb<br>Demo<br>$\Box$ 16 test<br>$\overline{a}$<br>$\overline{\mathbf{v}}$<br>null<br>Off<br>192.168.1.19<br>502<br>0x00<br>bit can<br>Bit<br>$\sqrt{0}$<br>6050<br>l On<br>$v$ Demo<br>ш<br>$\overline{\mathbf{v}}$<br>$\Box$ 17 test<br>bit 2<br>192.168.1.19<br>502<br>0x01<br><b>Off</b><br>6050<br>Bit<br>null<br>On<br>$~\vee~0$<br>Demo<br>$\Box$<br>$\Box$ 19 test<br>□<br>49<br>500<br>500<br>20<br>14<br>null<br>03<br>9880<br>FP<br>Off<br> 49i <br>192.168.1.14<br><b>Ox00</b><br>On<br>Demo<br>ppb | Setup Admin prihlásený/á |  |  |  |  |  |  |  |  |  |  |  | $\Box$<br>$\times$<br>$\overline{\phantom{a}}$ |
|----------------------------------------------------------------------------------------------------|--------------------------|--|--|--|--|--|--|--|--|--|--|--|------------------------------------------------|
|                                                                                                    |                          |  |  |  |  |  |  |  |  |  |  |  |                                                |
|                                                                                                    |                          |  |  |  |  |  |  |  |  |  |  |  |                                                |
|                                                                                                    |                          |  |  |  |  |  |  |  |  |  |  |  |                                                |
|                                                                                                    |                          |  |  |  |  |  |  |  |  |  |  |  |                                                |
|                                                                                                    |                          |  |  |  |  |  |  |  |  |  |  |  |                                                |
|                                                                                                    |                          |  |  |  |  |  |  |  |  |  |  |  |                                                |
|                                                                                                    |                          |  |  |  |  |  |  |  |  |  |  |  |                                                |
|                                                                                                    |                          |  |  |  |  |  |  |  |  |  |  |  |                                                |
|                                                                                                    |                          |  |  |  |  |  |  |  |  |  |  |  |                                                |
|                                                                                                    |                          |  |  |  |  |  |  |  |  |  |  |  |                                                |
| Vzorkovanie: 1000 ms<br>Emelis ver. 5.323 29.8.2023                                                                                                    |                          |  |  |  |  |  |  |  |  |  |  |  |                                                |

*Obrázok 3.12 - Emelis Setup obrazovka, prehľad kalibračných nastavení vstupných kanálov*

- Popis: Detailný prehľad nastavení kanálov
- Účel: Úprava a konfigurácia kanálov.
- Podsekcie:
	- Navigácia v nastaveniach.
	- Prídavné ovládacie prvky.

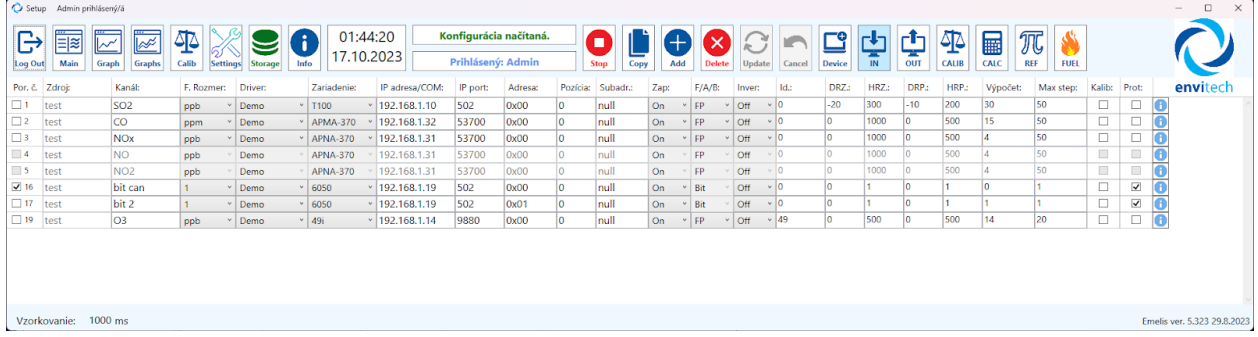

*Obrázok 3.13 - Emelis Setup obrazovka, prehľad kalibračných nastavení vstupných kanálov*

#### **3.3.1HLAVNÁ NAVIGÁCIA**

| Setup   | Admin prihlásený/á                    |                                             |                        |
|---------|---------------------------------------|---------------------------------------------|------------------------|
|         |                                       | ð                                           | Konfigurácia načítaná. |
| Log Out | Graph<br><b>Main</b><br><b>Graphs</b> | Info<br>Calib<br><b>Settings</b><br>Storage | Prihlásený: Admin      |

*Obrázok 3.14 Emelis obrazovka Setup, Hlavná navigácia*

Pomocou hlavnej navigácie, končiacej hodinami, používateľ otvára jednotlivé okná/sekcie aplikácie. Sekcia setup obsahuje tlačítka *Main*, *Graph*, *Graphs*, *Calib*, Navigujú do ďalších sekcií aplikácie. Tlačítka *Settings*, *Storage*, *Info* zobrazujú informačné okná priamo súvisiace s rodičovským oknom. Ďalej táto sekcia dokumentu detailnejšie opisuje len okná priamo súvisiace s centrálnou obrazovkou.

#### **3.3.1.1 Settings**

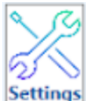

Tlačítko Nastavenia zobrazuje okno *Nastavenia*. Nastavuje centrálne spúšťanie merania v sekcii Nastavenia.

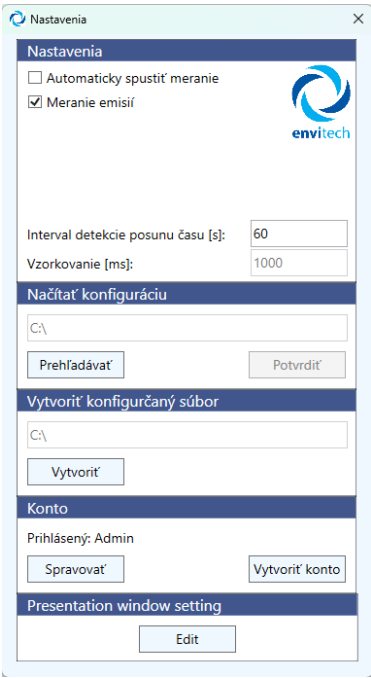

*Obrázok 3.15 - Emelis Setup, okno nastavenia.*

#### **3.3.1.2 Storage**

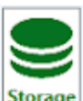

**storage** Tlačítko Storage spustí kontrolu spojenia s SQL databázou a status zobrazí v lište napravo od hodín v navigácií.

V sekcii Načítať konfiguráciu možno načítať predpripravenú konfiguráciu ktorá nastavuje kofiguráciu systému. Sekcia Vytvoriť konfiguračný súbor umožňuje vytvárať konfiguračné súbory. Sekcia konto umožňuje vytvárať a spravovať kontá.

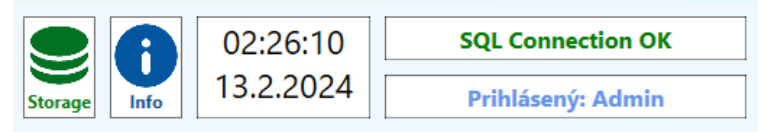

*Obrázok 3.16 - Emelis Setup, navigácia, zobrazenie statusu databázy.*

#### **3.3.1.3 Info**

Info Tlačítko Prot zobrazuje informačné okno *Software Info.*, aktuálnu verziu bežiaceho systému.

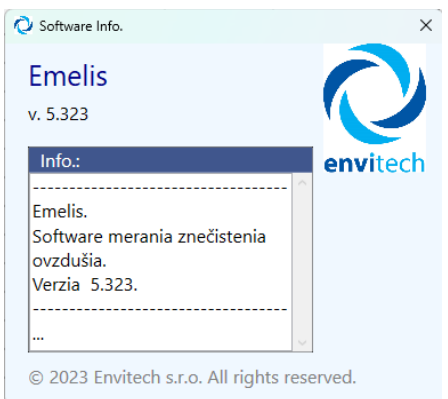

*Obrázok 3.17 - Emelis Setup, okno Informácie.*

#### **3.3.2 Kontextové tlačítka**

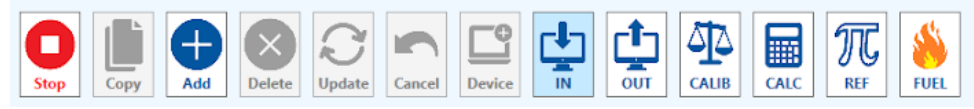

*Obrázok 3.18 - Emelis Setup, hlavná navigácia, kontextové tlačítka.*

Tieto prídavné tlačítka zobrazované na pravej strane hlavnej navigácie umožňujú používateľovi vytvárať CRUD operácie nad kanálmi teda: *Copy*, *Add*, *Delete*, *Update*, *Cancel*, *Device*. Šedo zafarbené neaktívne tlačítka sa aktivujú po selektovaní konkrétneho kanálu na ktorom je možné dané operácie. Tlačítka *IN*, *OUT*, *CALIB*, *CALC*, *REF*, *FUEL* zobrazujú konkrétny typ kanálov v konfiguračnej tabuľke kanálov.

#### **3.3.3 Konfiguračná tabuľka kanálov**

V tejto tabuľke je možné nastaviť všetkú dostupnú konfiguráciu dátových kanálov. Tieto nastavenia a teda tabuľka sa mení v závislosti od zobrazoveného typu kanálov.

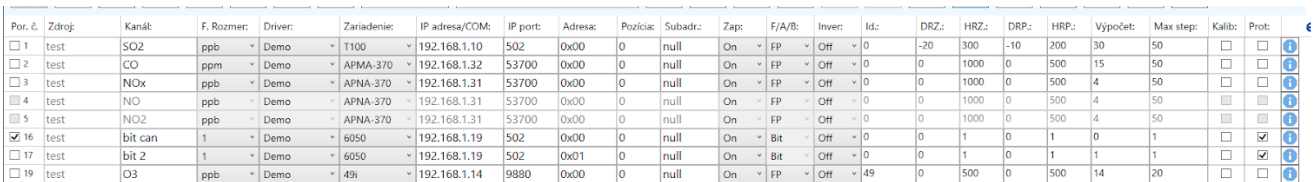

*Obrázok 3.19 - Emelis Setup, Konfiguračná tabuľka vstupných kanálov.*

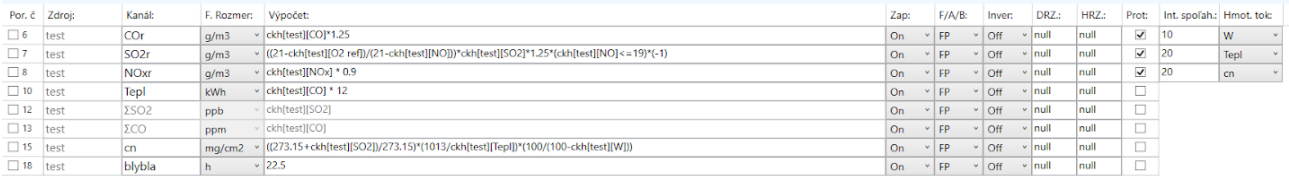

*Obrázok 3.20 - Emelis Setup, Konfiguračná tabuľka výpočtových kanálov.*

## **3.4 Graf**

Sekcia Graf zobrazuje jeden dátový tok na sigulárnom grafe. Je možné porozovať rôzne dátové výkyvy a kontrolovať v dátach presné hodnoty.

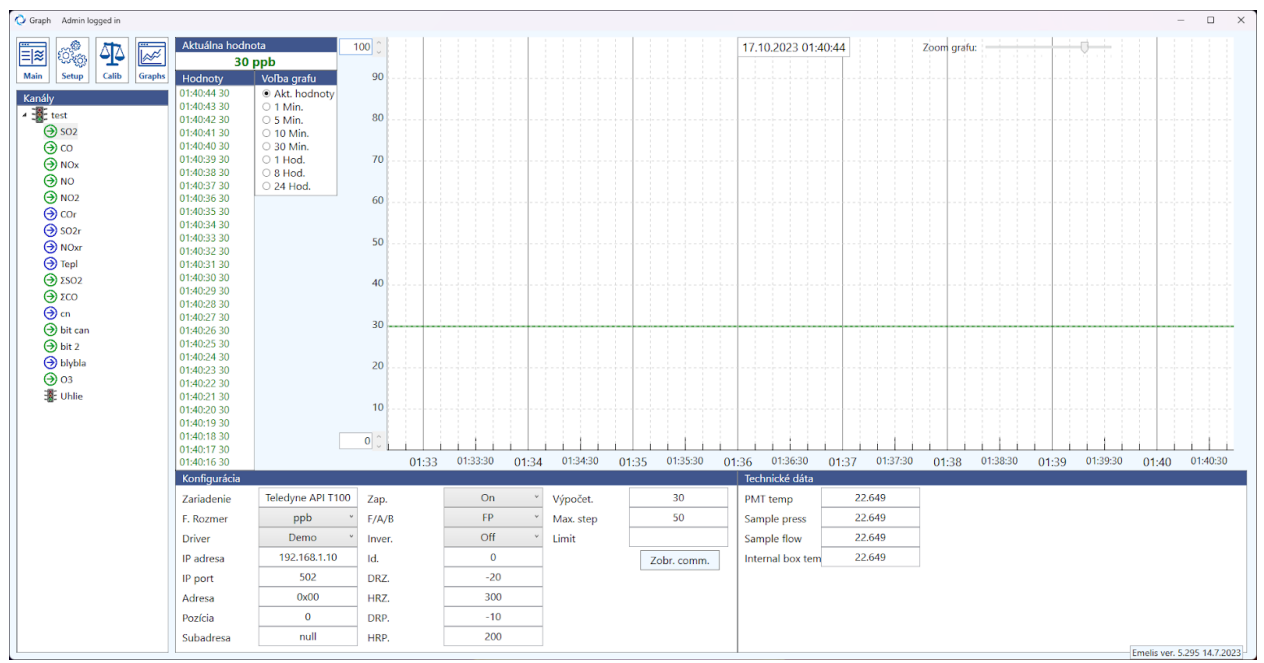

*Obrázok 3.21 - Emelis Graf*

- Popis: Detailné zobrazenie konkrétneho dátového kanála.
- Účel: Podrobná analýza dát a konfigurácia kanálu
- Podsekcie:
	- Kanály
	- Bočný panel grafu
	- Spodný panel grafu
	- Graf

#### **3.4.1 Okno kanály**

Toto vnútorné okno zobrazuje zoznam kanálov z ktorých je možné vybrať kanál zobrazovaný v grafe

#### **3.4.2 Bočný panel grafu**

Tento panel zobrazuje aktuálnu hodnotu, zoznam posledných 25 hodnôt a voľbu zobrazovaných hodnôt na grafe.

#### **3.4.3 Spodný panel grafu**

Tento panel zobrazuje detailnú konfiguráciu kanálu rovnakú akú možno upravovať v sekcií *Setup*. Technické dáta zobrazujú dáta súvisiace so servisom zariadení.

## **3.5 Multigraf**

Multigraf slúži na zobrazovanie a porovnávanie dát z viacerých kanálov súčasne.

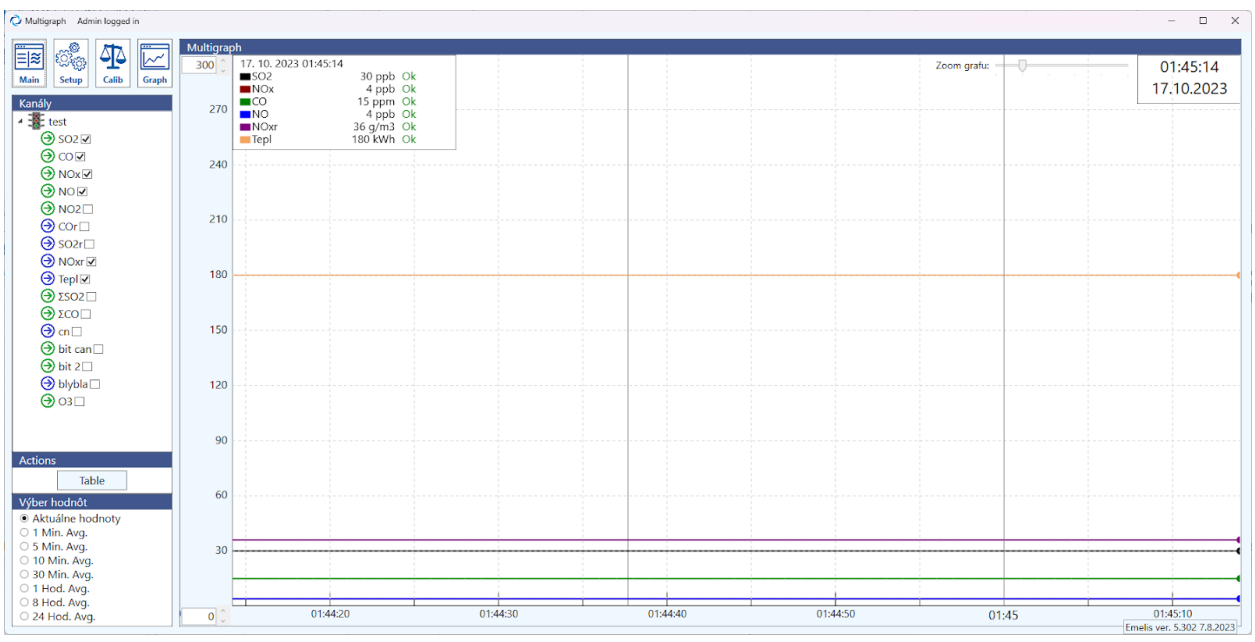

*Obrázok 3.22 - Emelis MultiGraf*

- Popis: Paralelné zobrazenie viacerých kanálov v jednom grafe.
- Účel: Porovnávanie dát v kontexte.
- Podsekcie:
	- Výber a zobrazenie viacerých kanálov.

# **3.6 Kalibrácia**

Sekcia Kalibrácia umožňuje nastavovať kalibračné protokoly pre kalibračný kanály. Používateľ v tejto sekcií spúšťa kalibračné protokoly ktoré môžu byť naplánované a automaticky spustené alebo spúšťané kompletne manuálne.

| Calibration Admi logged in                                                     |                                      |                |                         |                         |                            |              |                                    |          |                                          |                       | $-$ 0 $\times$                                        |
|--------------------------------------------------------------------------------|--------------------------------------|----------------|-------------------------|-------------------------|----------------------------|--------------|------------------------------------|----------|------------------------------------------|-----------------------|-------------------------------------------------------|
|                                                                                | Automatic calibration                |                |                         |                         |                            |              |                                    |          |                                          |                       |                                                       |
| ි.<br>ශ්<br>$\mathbf{C}$<br>$\overline{\mathbb{R}^2}$<br>$\boxed{\equiv}$<br>⊮ | <b>Calibration interval planning</b> |                |                         |                         |                            |              |                                    |          | <b>Calibration control</b>               |                       | <b>Calibration schedule</b>                           |
| Graph Graphs<br>Main<br>Setup<br>Update                                        |                                      |                | Interval<br>[mnt] [sec] |                         | Measurement<br>[mnt] [sec] | Ref          | Dist                               | Ph. Dimm | Zero start                               |                       | 02:28:06                                              |
| Channels                                                                       |                                      |                |                         |                         |                            |              |                                    |          | Span                                     | $1 \ 2 \ 3 \ 4$<br>5  | 13.2.2024                                             |
|                                                                                | Zero                                 | $\circ$        | $\bullet$               | $\circ$                 | $\mathbf 0$                | $\circ$      | 9999                               | ppm      |                                          |                       | <sup>®</sup> No calibration                           |
|                                                                                | Span                                 | $\mathbf{0}$   | $\mathbf{0}$            | $\mathbf{0}$            | $\mathbf 0$                | $\bullet$    | 9999                               | ppm      | Flush                                    |                       | 24<br>Interval [hr]                                   |
|                                                                                | Span2                                | $\mathbf{0}$   | $\mathbf{0}$            | $\overline{0}$          | $\mathbf 0$                | $\mathbf{0}$ | 9999                               | ppm      | Extern                                   |                       | $\overline{\mathbf{0}}$<br>C Daily with breaks [days] |
|                                                                                | Span3                                | $\mathbf{0}$   | $\mathbf{0}$            | $\overline{\mathbf{0}}$ | $\bf{0}$                   | $\mathbf{0}$ | 9999                               | ppm      | Measurement                              |                       | Automatic calibration starts in 1. minute             |
|                                                                                | Span4                                | $\bf{0}$       | $\overline{0}$          | $\overline{0}$          | $\bf{0}$                   | $\mathbf{0}$ | 9999                               | ppm      |                                          |                       | Change calibration start                              |
|                                                                                | Span5                                | $\mathbf{0}$   | $\overline{0}$          | $\overline{0}$          | $\mathbf{0}$               | $\circ$      | 9999                               | ppm      | Stop calibration with flush              | $0$ mnt $0$ sec       |                                                       |
|                                                                                | <b>Flush</b>                         | $\overline{0}$ | $\overline{0}$          |                         |                            |              |                                    |          | Manual calibration                       | Automatic calibration | <b>External calibration formula</b>                   |
|                                                                                |                                      |                |                         |                         |                            |              |                                    |          | └ Avoid meeting with another calibration |                       |                                                       |
|                                                                                | Calibration                          |                | $\mathbf{0}$            |                         |                            |              |                                    |          | Ignore bad calibration result            |                       | Test                                                  |
|                                                                                | <b>Calibration results</b>           |                |                         |                         |                            |              |                                    |          |                                          | <b>Channel values</b> |                                                       |
|                                                                                | <b>Calibration start Zero</b>        |                |                         |                         |                            |              |                                    |          |                                          |                       |                                                       |
|                                                                                |                                      |                |                         |                         |                            |              | Span 1 Span 2 Span 3 Span 4 Span 5 | Result   |                                          | Value type            | <b>Current value</b>                                  |
|                                                                                |                                      |                |                         |                         |                            |              |                                    |          |                                          |                       |                                                       |
|                                                                                |                                      |                |                         |                         |                            |              |                                    |          | Refresh<br>Overwrite<br>Delete           |                       | Emelis ver. 5.302 7.8.2023                            |

*Obrázok 3.23 - Emelis Kalibračná obrazovka*

- Popis: Nastavenie a kalibrácia kanálov.
- Účel: Presná úprava dátových kanálov.

#### **3.6.1 Plánovanie kalibračných intervalov**

Tento panel slúži na nastavenie kalibračného protokolu pre kalibráciu dátového kanálu. Používateľ môže podľa konvenčných nariadení nastaviť intervaly prípravných a skutočných meraní ktoré sa následne budú porovnávať s referenčnými hodnotami. Následne môže používateľ nastaviť aj funkciu *Flush* ktorá prečistý senzor čistým vzduchom na konci kalibrácie tak aby vysoké testovacie koncentrácie nezasahovali do skutočného merania nakalibrovaného zariadenia.

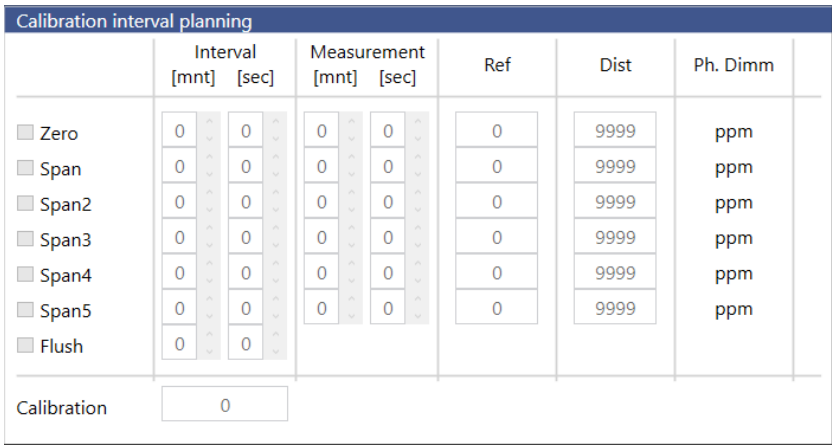

#### **3.6.2 Ovládanie kalibrácie**

Táto časť sekcie obsahuje manuálne ovládanie kalibrácie kedy môže užívateľ manuálne spúšťať, časovať a prepínať sloty s rôznymi koncentráciami kalibračných látok.

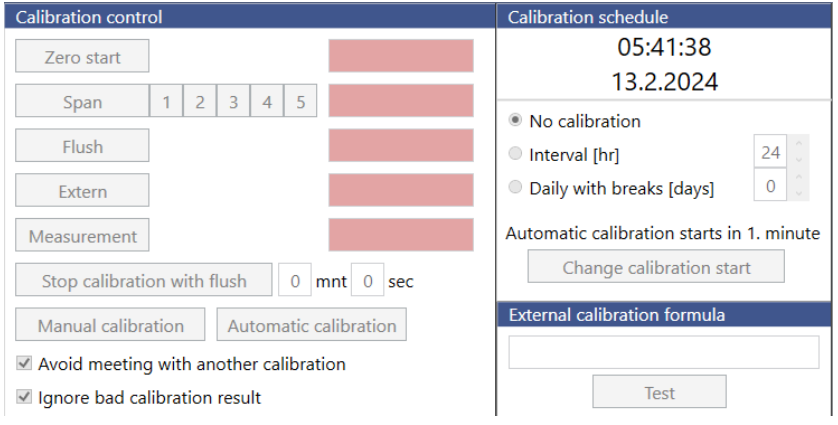

#### **3.6.3 Výsledky kalibrácie**

Výsledok každej kalibrácie je následne zapisovaný do okien kalibračných výsledkov nachádzajúcich sa pod nastaveniami kalibrácie.

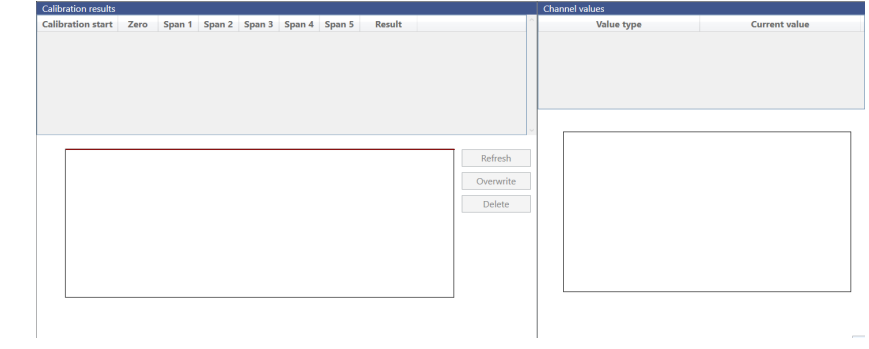